# 景区智慧旅游数据中心

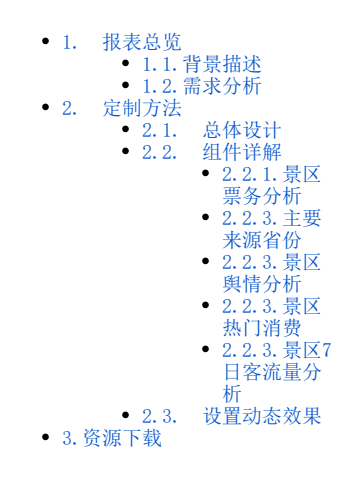

### <span id="page-0-0"></span>1. 报表总览

### <span id="page-0-1"></span>1.1.背景描述

近年来,随着政策推动和人民生活水平的不断提高,旅游市场的规模也在不断扩大,旅游行业正在从景点旅游向智慧旅游转变,帮助景区管理者采用信 息化的管理手段,提高景区服务模式和创新性,以满足更多游客个性化、多元化的需求。

#### <span id="page-0-2"></span>1.2.需求分析

景区智慧旅游数据中心需求包括:管理决策、宣传营销、游客信息、基础设施等。景区的营销方式、游客信息、交通状况、游客对景区的满意程度、景 不是自怎然就,然后了 3 品杂已拍: 自在次采、量下

可实现以下目标:

- 提供精准数据支撑,帮助景区管理者更好的决策;
- 为游客提供更全面、人性化的旅游服务;
- 丰富景区营销渠道,更好的宣传推广景区。

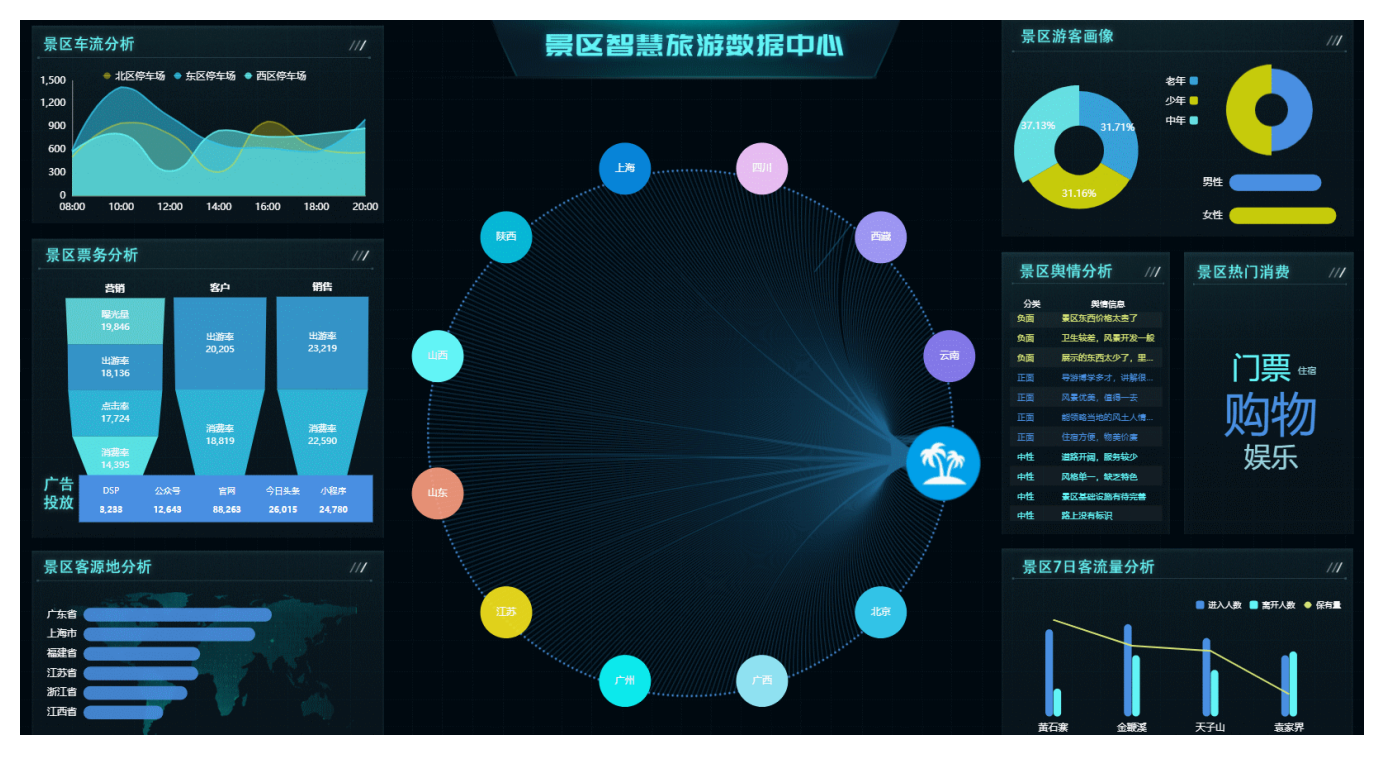

- <span id="page-0-3"></span>2. 定制方法
- <span id="page-0-4"></span>2.1. 总体设计

根据需求规划整个大屏所展现的内容,以及具体通过哪些组件实现最终效果。

该大屏需要展示客源分析、人流统计、消费统计、游客信息、营销信息等内容, 整体布局设计如下:

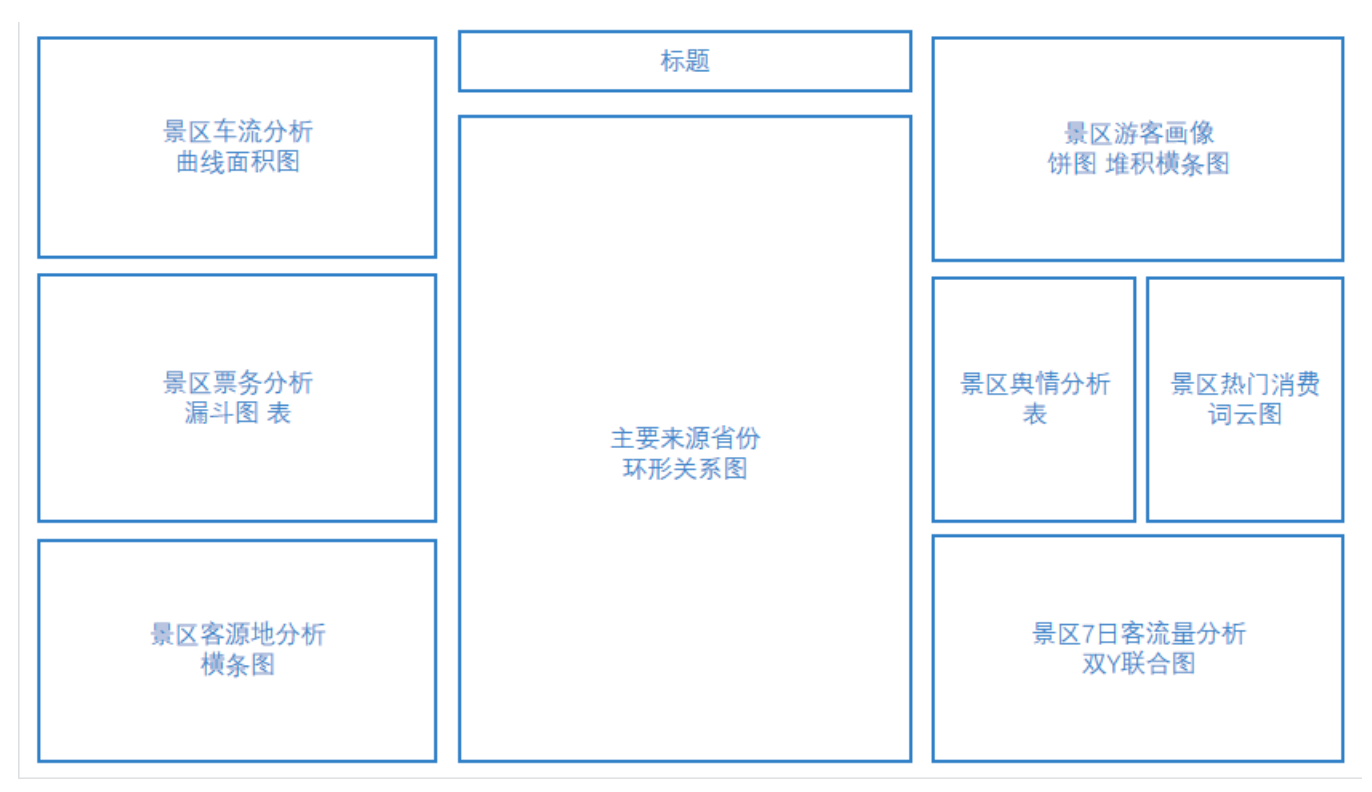

#### 设置项说明如下:

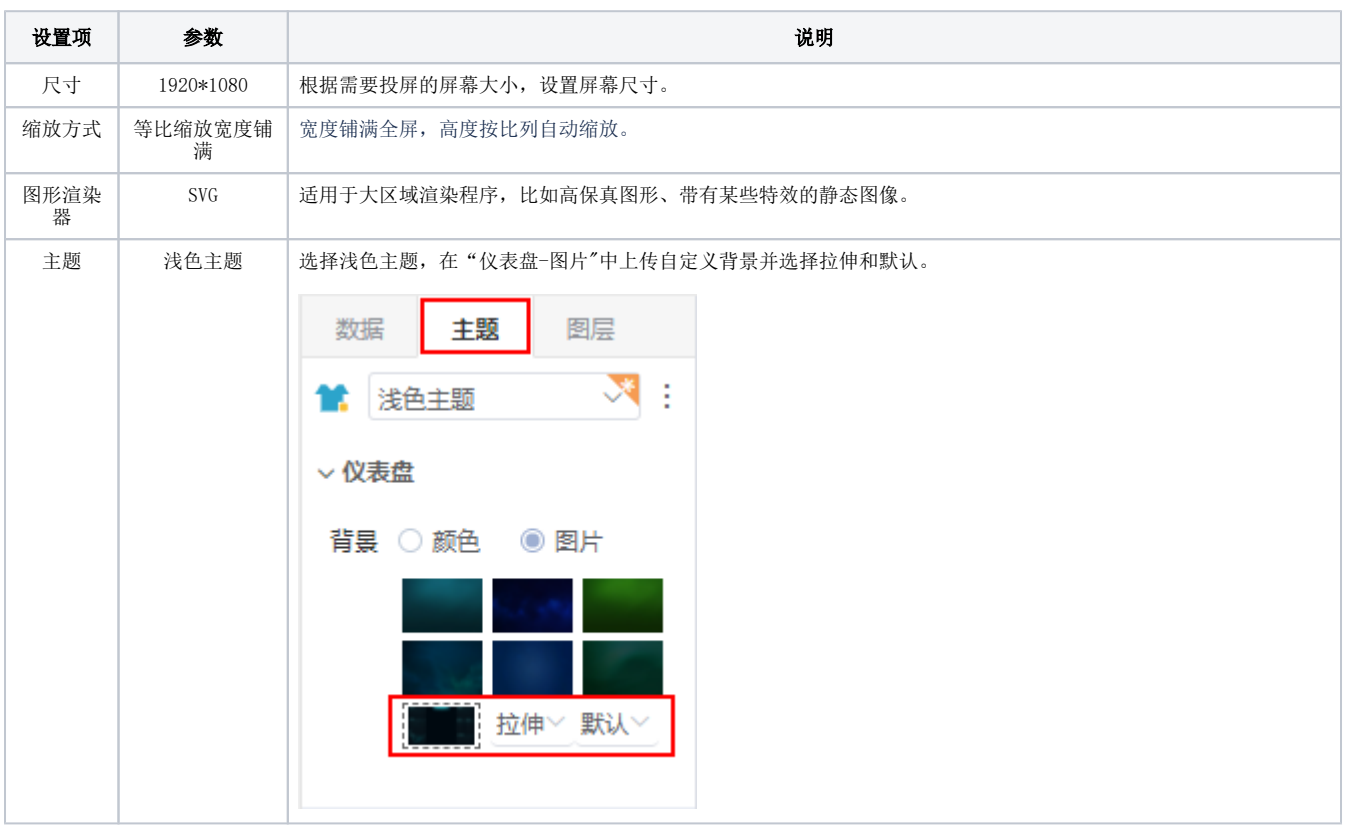

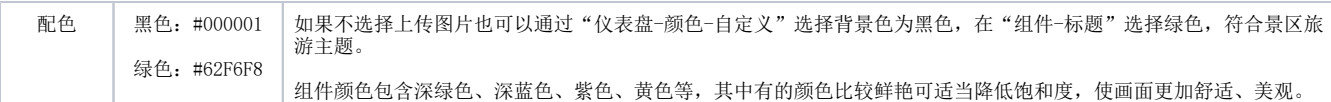

详情请参考[自适应方式](https://wiki.smartbi.com.cn/pages/viewpage.action?pageId=83697959) 、[交互式仪表盘-主题区](https://wiki.smartbi.com.cn/pages/viewpage.action?pageId=83698143) 。

### <span id="page-2-0"></span>2.2. 组件详解

### 2.2.1.景区票务分析

<span id="page-2-1"></span>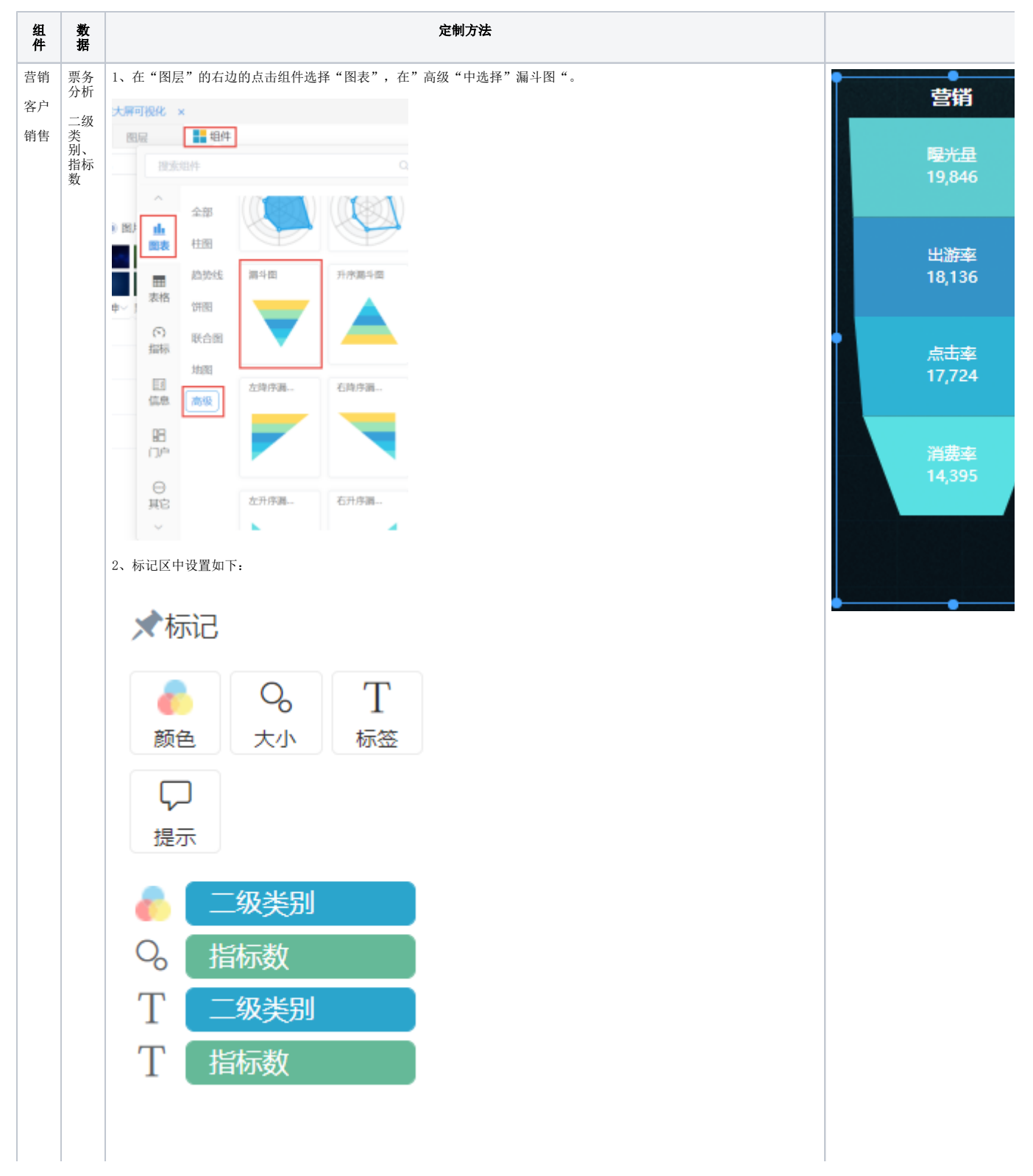

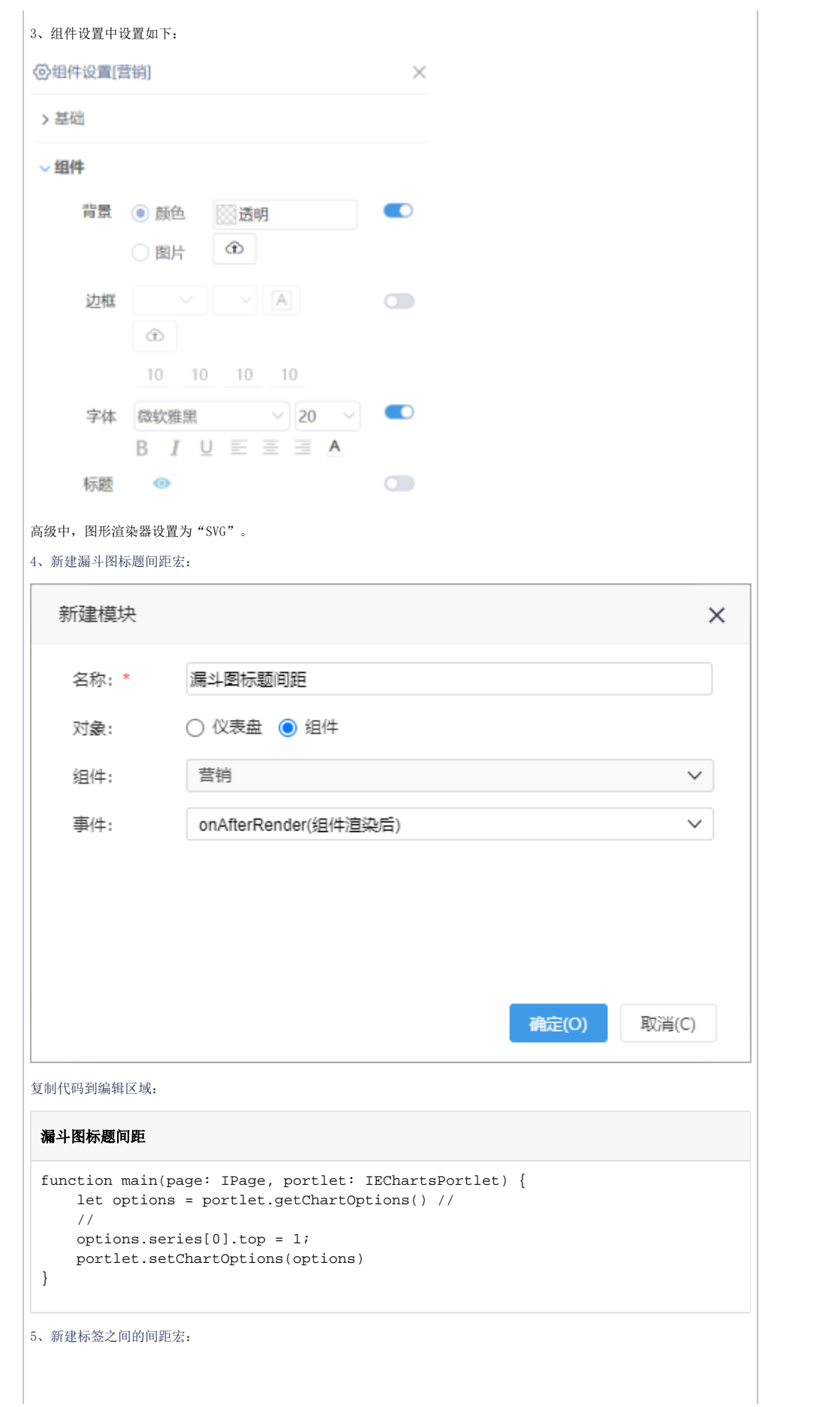

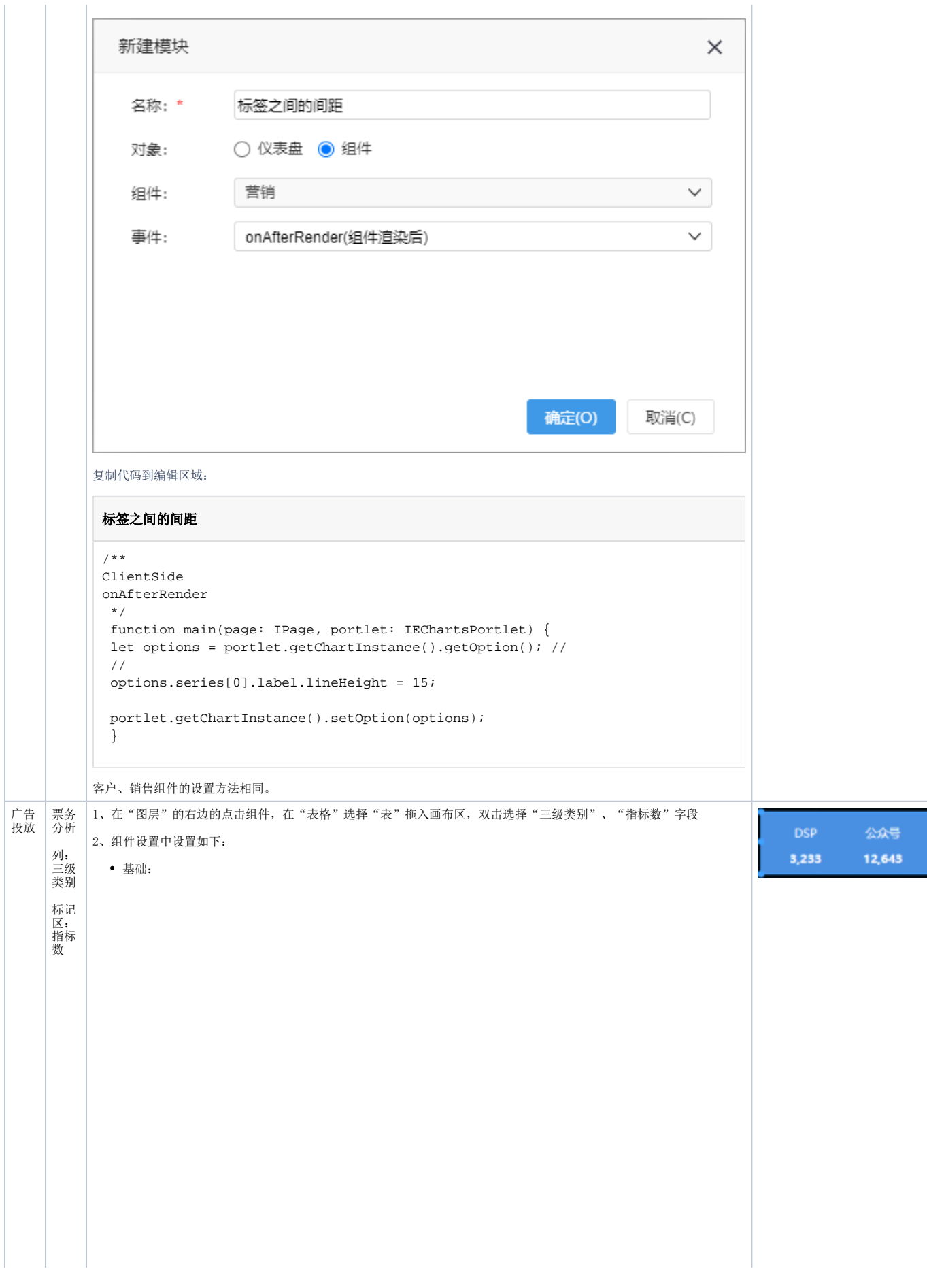

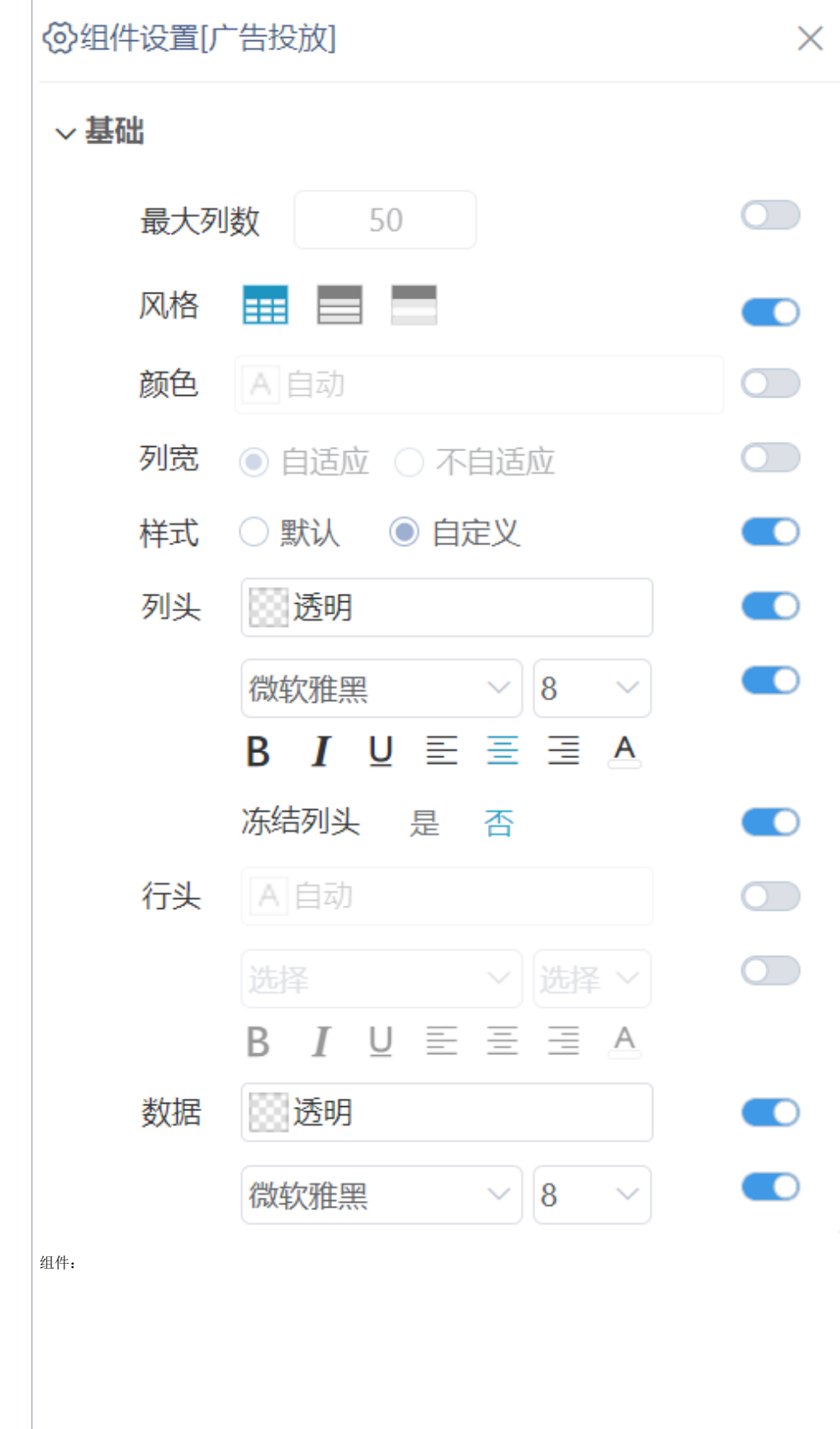

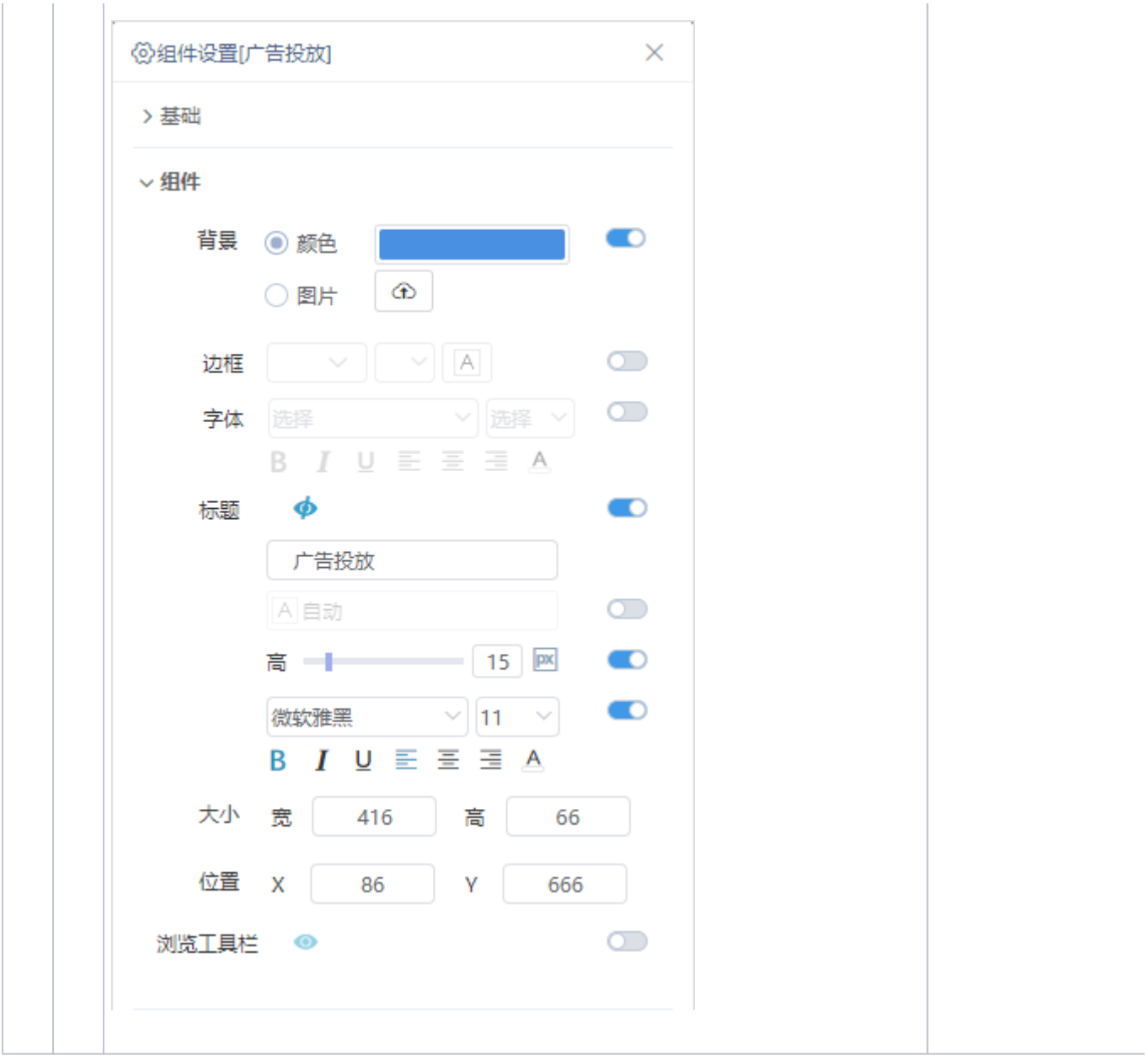

详情请参考 [漏斗图](https://wiki.smartbi.com.cn/pages/viewpage.action?pageId=83699719) 、[表组件](https://wiki.smartbi.com.cn/pages/viewpage.action?pageId=83698615) 。

### <span id="page-6-0"></span>2.2.3.主要来源省份

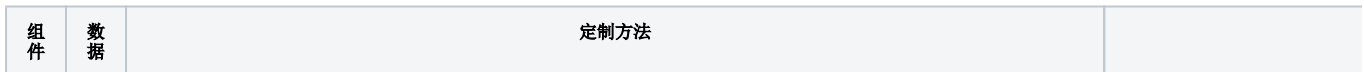

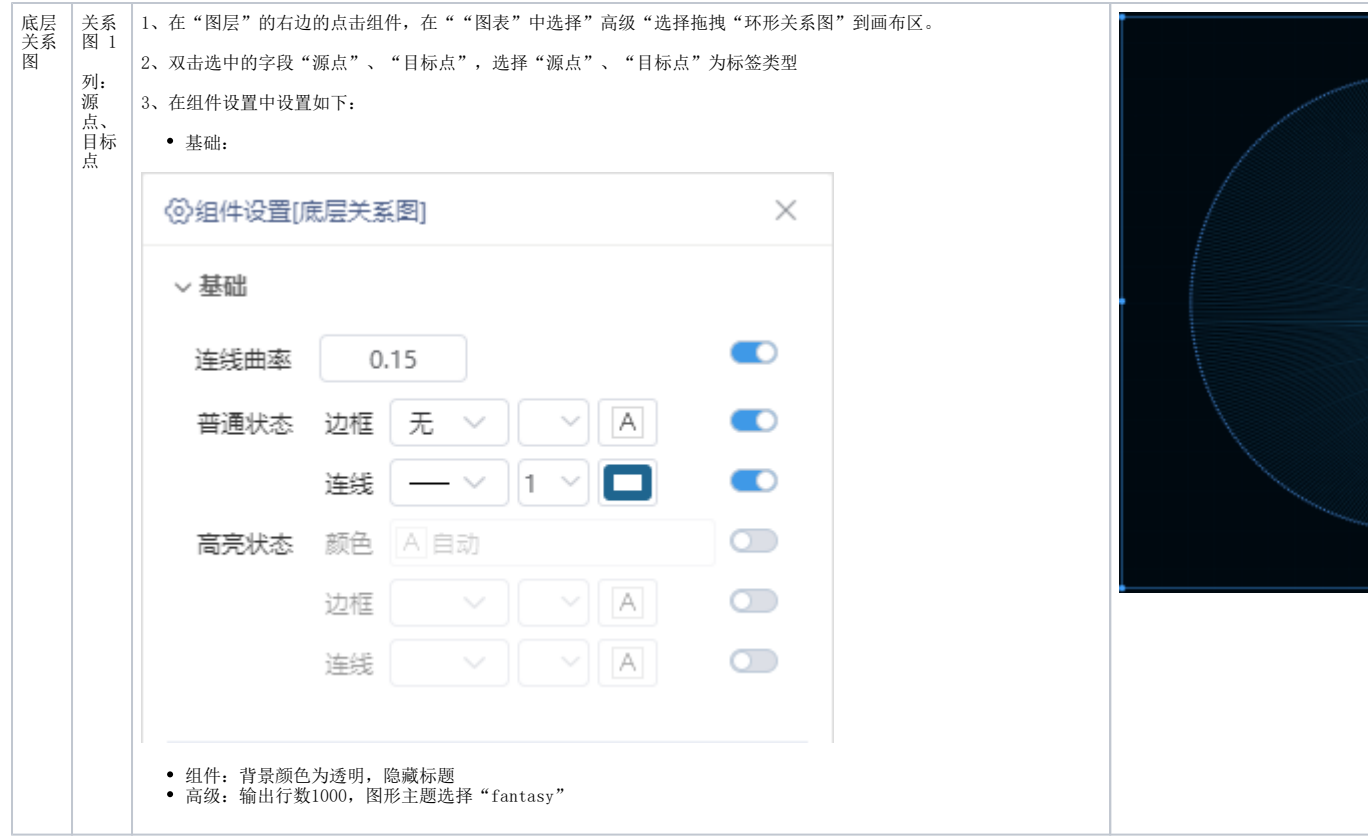

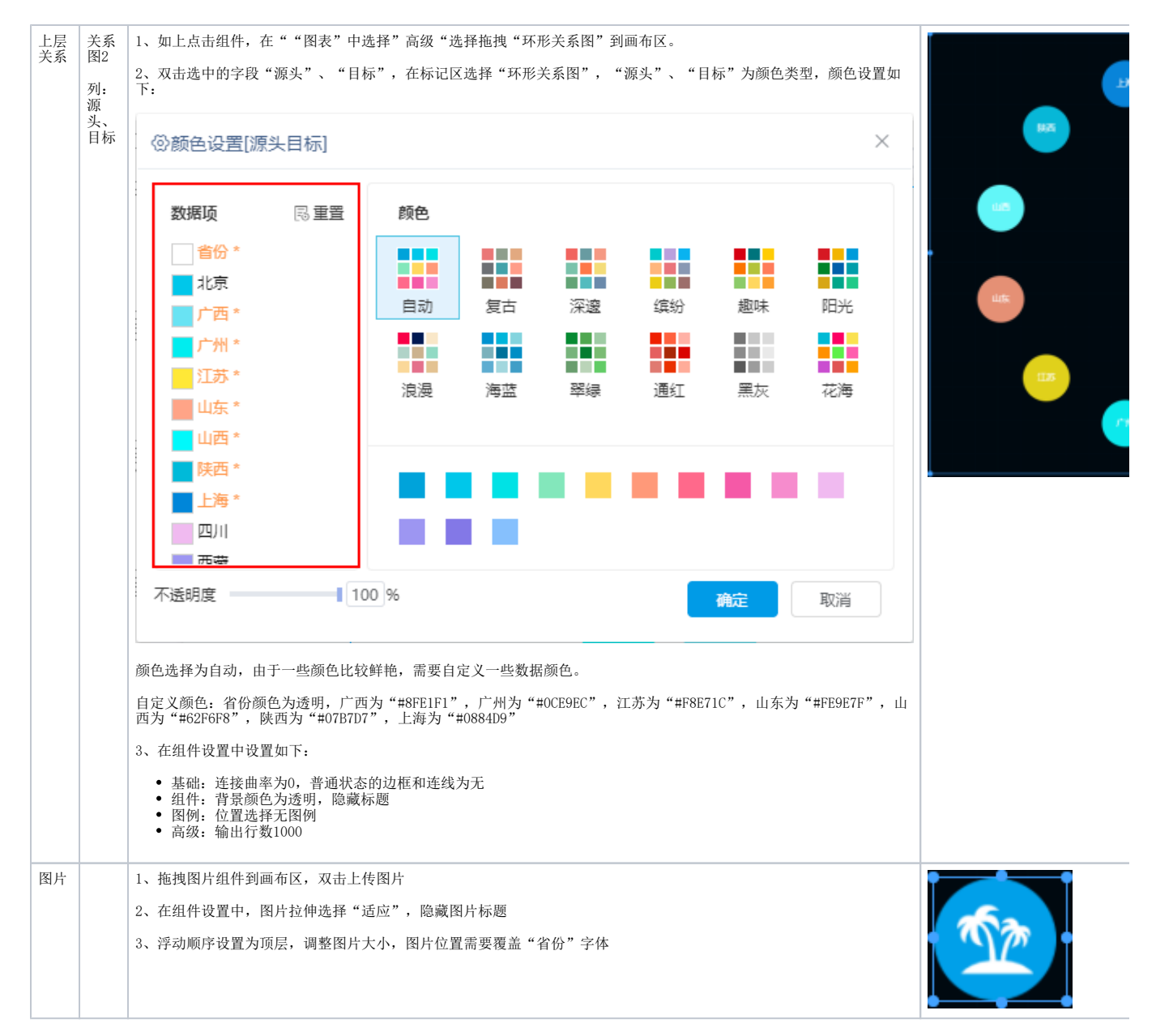

#### 详情请参考 [力导向关系图/环形关系图](https://wiki.smartbi.com.cn/pages/viewpage.action?pageId=83699442) 、[图片组件。](https://wiki.smartbi.com.cn/pages/viewpage.action?pageId=83700339)

#### <span id="page-8-0"></span>2.2.3.景区舆情分析

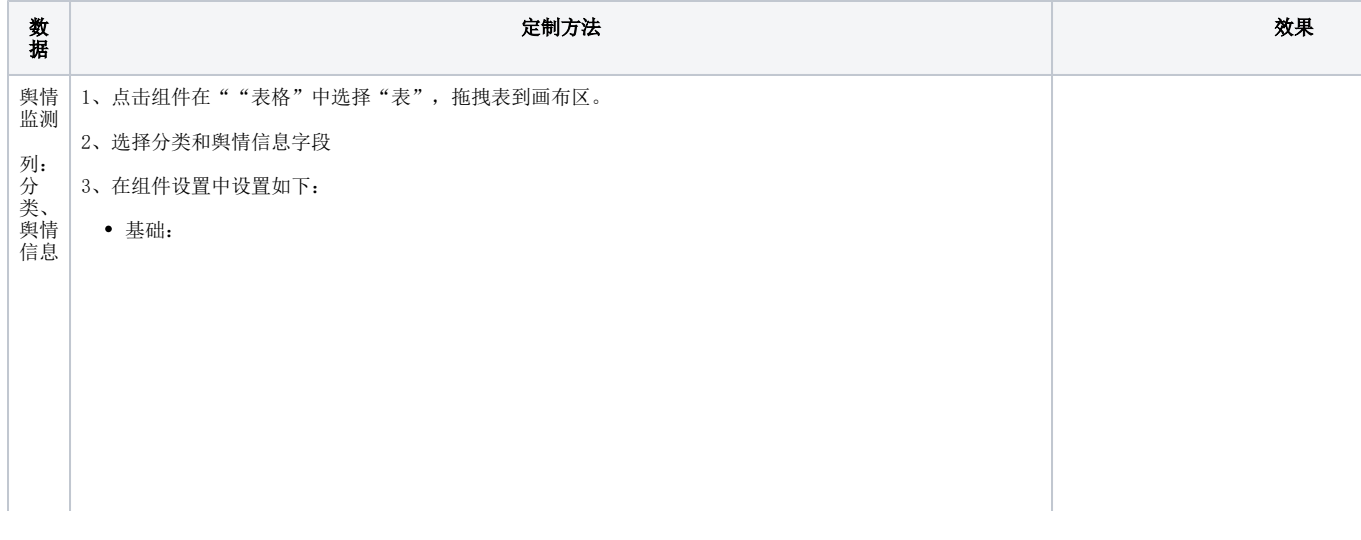

⑥组件设置[景区舆情分析]  $- \times$ ▽基础  $\qquad \qquad \Box$ 滚动 ⊛ 关闭 ○ 开启 风格丽日  $\bullet$  $\overline{\phantom{a}}$ 颜色 A 自动  $\begin{matrix}\n\frac{1}{2} & \frac{1}{2} & \frac{1}{2$ 列头 回透明  $\begin{array}{c|ccc}\n\text{C} & \text{C} & \text{C} & \text{C} & \text{C} & \text{C} & \text{C} \\
\hline\n\text{C} & \text{C} & \text{C} & \text{C} & \text{C} & \text{C} & \text{C} & \text{C}\n\end{array}$ **B**  $I \cup E \equiv E \equiv A$ 数据 A 自动  $\sim$ @软推黑 → 12 → **B**  $I \cup E \equiv \equiv \equiv A$ 行高 | 20 回 C 奇数行 图透明 1

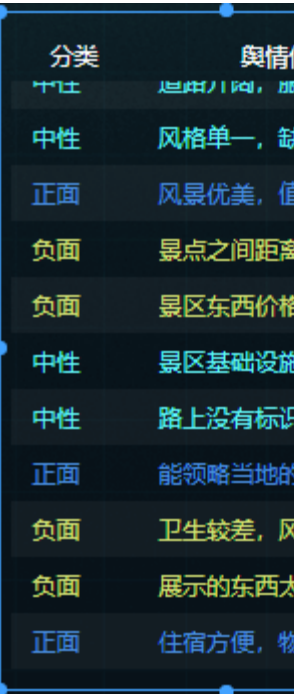

组价:背景颜色选择透明、隐藏标题

4、实现滚动效果:

实现滚动效果可以直接在"组件设置-基础"开启滚动效果也可以通过新建滚动效果宏,步骤如下:

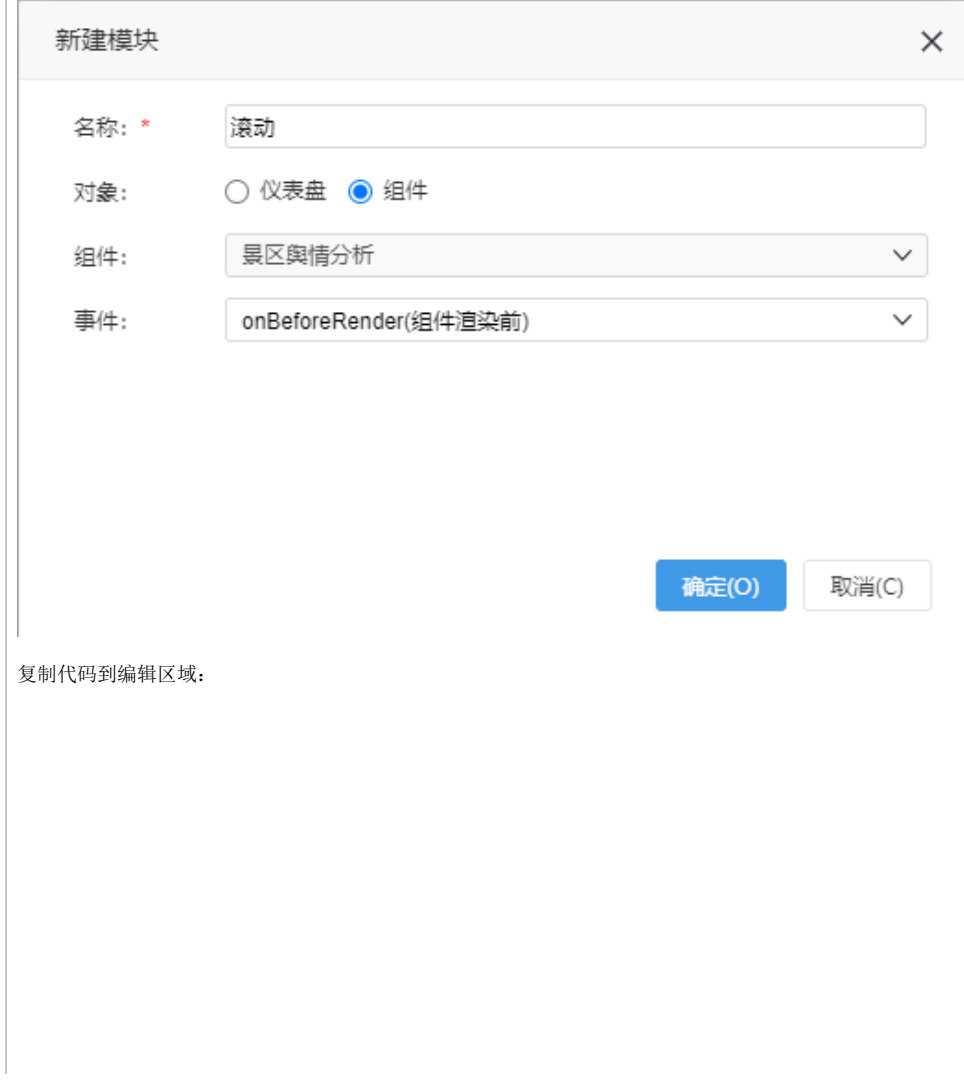

```
滚动
```

```
function main(page: IPage, portlet: ITablePortlet) {
    const fps = 15 //
    const step = 2 //
    // = fps * step // // 
     const portletEl = (portlet as any).__portletVue__.$el;
     // 
     const tableBody = portletEl.querySelector('.tableContainer .el-
table__body-wrapper')
     // 
     portlet.appendCss('.ps__thumb-y', {
        display: 'none'
     })
     // 
     if ((portlet as any).scrollInterval) {
         clearInterval((portlet as any).scrollInterval)
     }
     // 
    (portlet as any).scrollInterval = setInterval(() => {
         // 
         if (tableBody.scrollTop + tableBody.offsetHeight >= tableBody.
scrollHeight) {
             tableBody.scrollTo({
                 top: 0,
                 behavior: 'smooth'
             })
         } else {
             tableBody.scrollTo({
                 top: tableBody.scrollTop + step,
                 behavior: 'smooth'
             })
         }
         // console.log('scrollTop: ', bodyWrapper.scrollTop)
         // console.log('scrollHeight: ', bodyWrapper.scrollHeight)
         // console.log('offsetHeight: ', bodyWrapper.offsetHeight)
     }, 1000 / fps)
}
```
5、新建表格文字颜色效果宏:

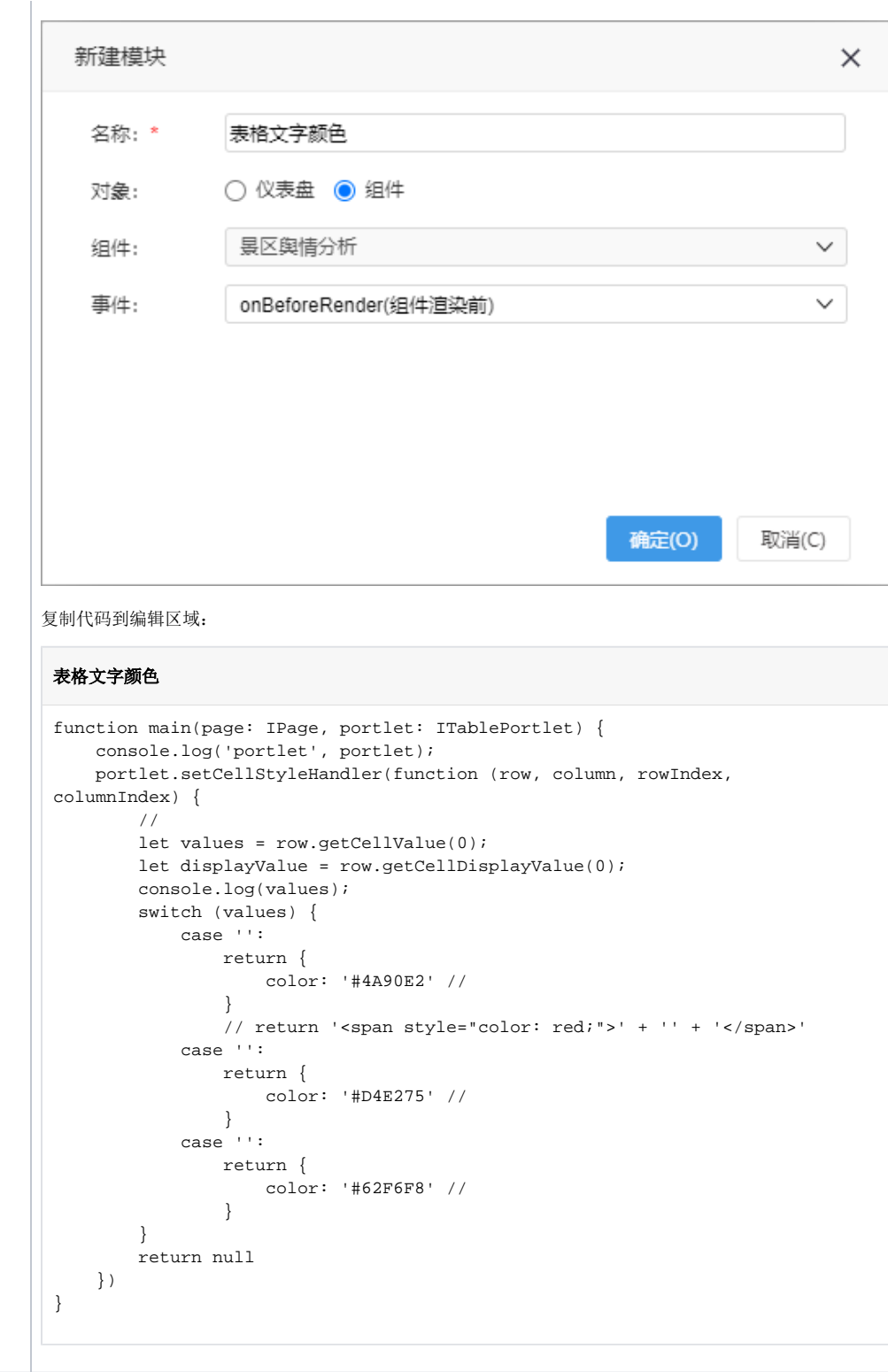

详情请参考 [表组件](https://wiki.smartbi.com.cn/pages/viewpage.action?pageId=83698615) 。

### <span id="page-11-0"></span>2.2.3.景区热门消费

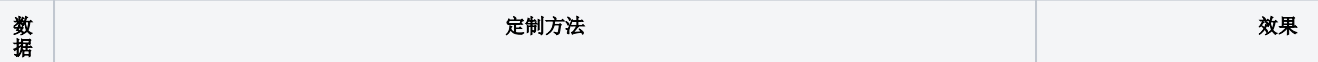

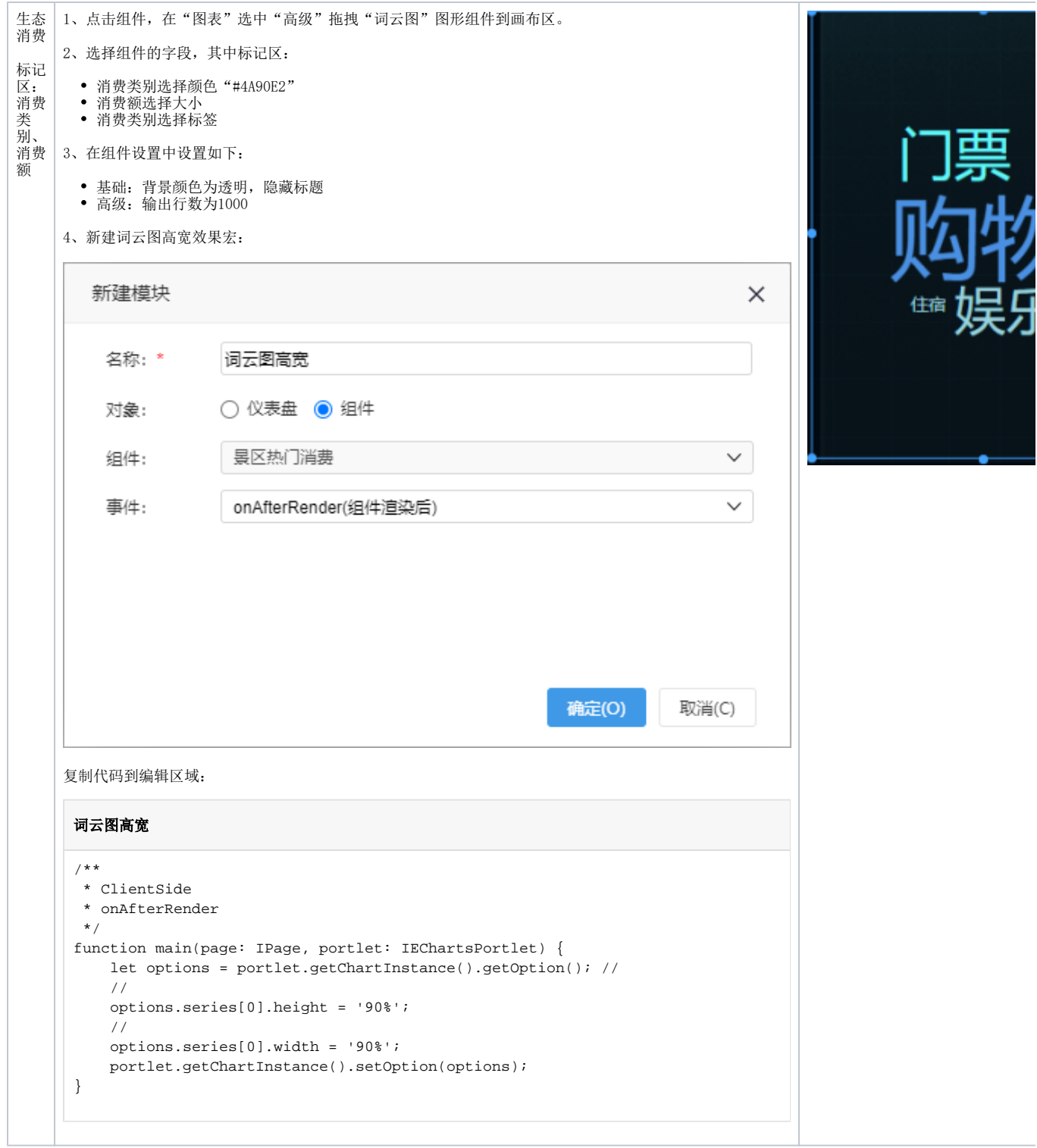

详情请参考 [词云图](https://wiki.smartbi.com.cn/pages/viewpage.action?pageId=83699393) 。

### <span id="page-12-0"></span>2.2.3.景区7日客流量分析

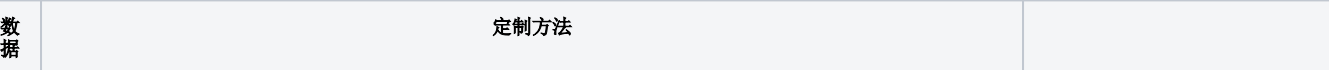

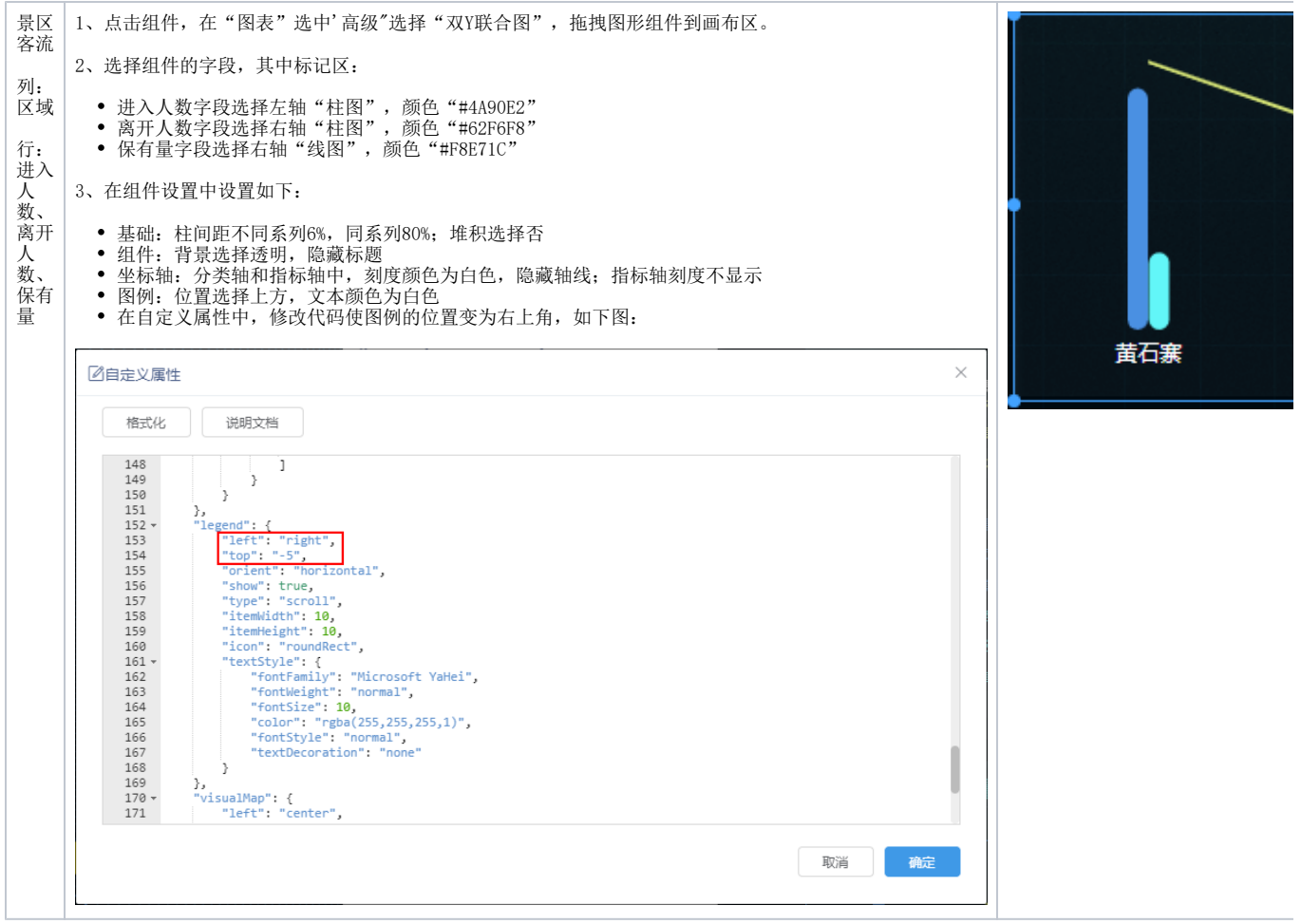

详情请参考 [双Y联合图](https://wiki.smartbi.com.cn/pages/viewpage.action?pageId=83699262) 。

### <span id="page-13-0"></span>2.3. 设置动态效果

### 联动设置

1、在工具栏中点击 联动设置 钮, 设置两个数据集的联动关系如下:

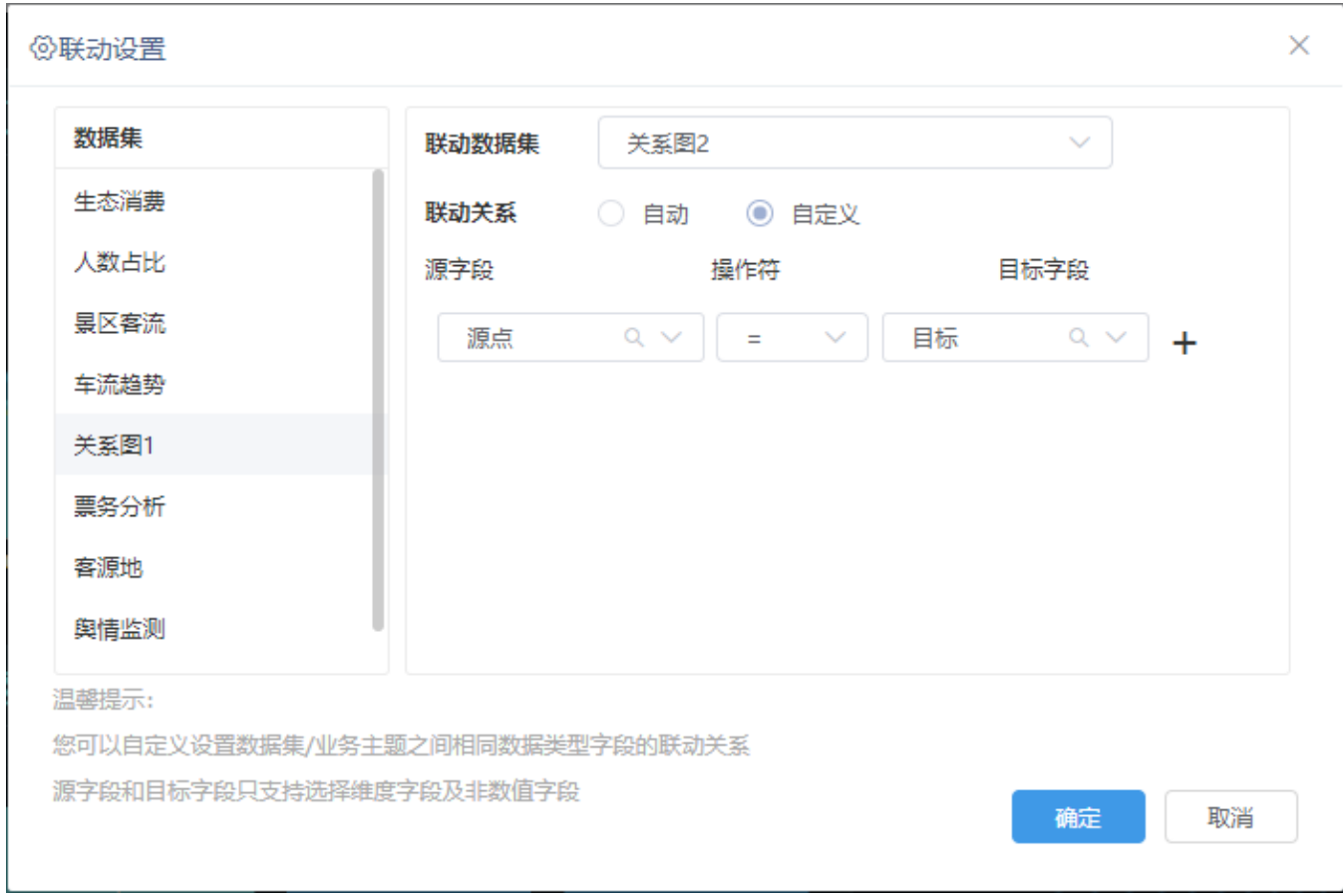

2、在营销组件上,拖动字段"大类"到筛选区,默认值选择"数字营销",隐藏组件。 ÷

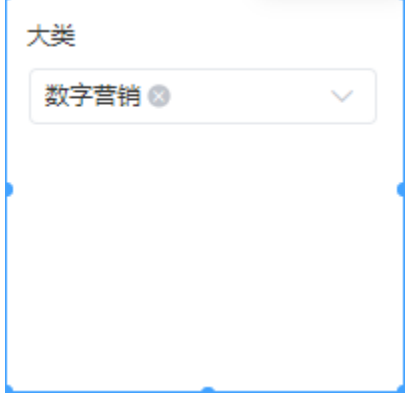

÷

按照相同方法设置客户组件、销售组件。

3、在营销组件的更多中,点击 作为筛选器,并选择"影响报表>自定义",勾选筛选器影响的组件:广告投入、客户、销售。

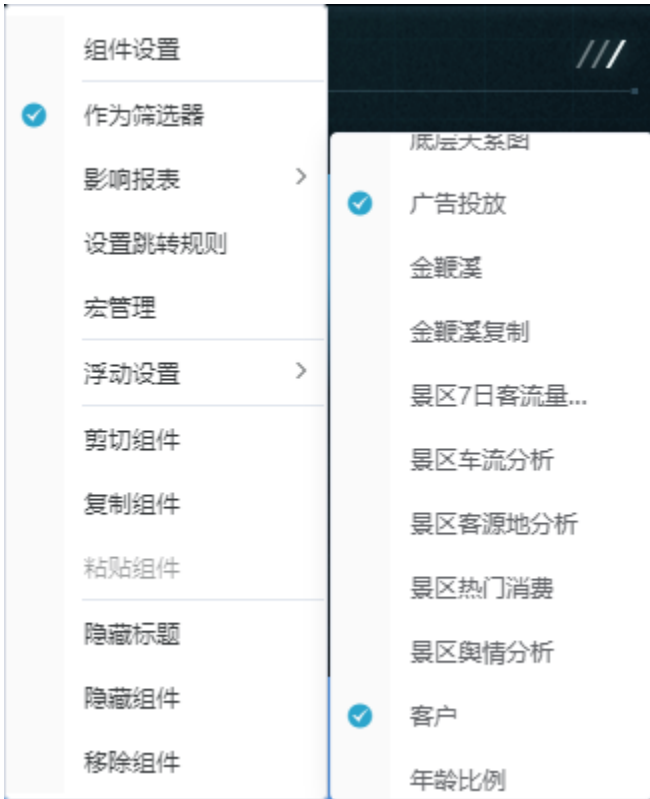

按照相同方法设置客户组件、销售组件。

关于联动设置,详情请参考 [联动设置](https://wiki.smartbi.com.cn/pages/viewpage.action?pageId=83701117) 。

## <span id="page-15-0"></span>3.资源下载

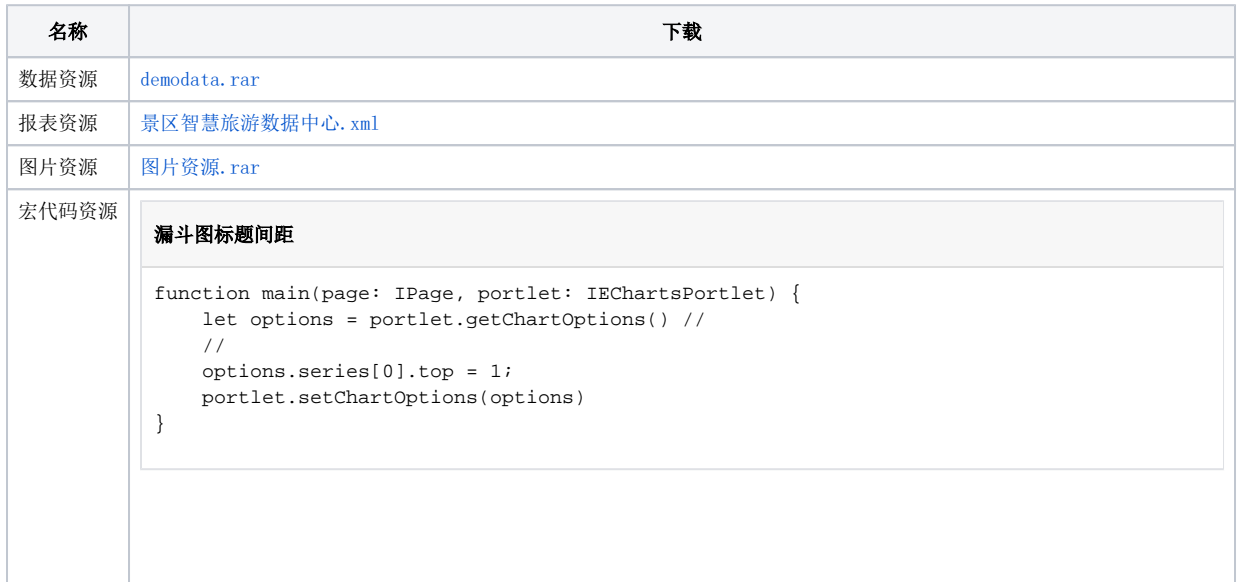

#### 标签之间的间距

```
/**
ClientSide
onAfterRender
  */
 function main(page: IPage, portlet: IEChartsPortlet) {
 let options = portlet.getChartInstance().getOption(); //
  // 
 options.series[0].label.lineHeight = 15;
 portlet.getChartInstance().setOption(options); 
  }
```
#### 滚动

```
function main(page: IPage, portlet: ITablePortlet) {
   const fps = 15 //
   const step = 2 //
   // = fps * step // // 
     const portletEl = (portlet as any).__portletVue__.$el;
     // 
     const tableBody = portletEl.querySelector('.tableContainer .el-table__body-wrapper')
     // 
    portlet.appendCss('.ps__thumb-y', {
         display: 'none'
     })
     // 
     if ((portlet as any).scrollInterval) {
         clearInterval((portlet as any).scrollInterval)
     }
     // 
    (portlet as any).scrollInterval = setInterval() => {
         // 
         if (tableBody.scrollTop + tableBody.offsetHeight >= tableBody.scrollHeight) {
             tableBody.scrollTo({
                 top: 0,
                 behavior: 'smooth'
             })
         } else {
             tableBody.scrollTo({
                top: tableBody.scrollTop + step,
                 behavior: 'smooth'
             })
         }
         // console.log('scrollTop: ', bodyWrapper.scrollTop)
         // console.log('scrollHeight: ', bodyWrapper.scrollHeight)
         // console.log('offsetHeight: ', bodyWrapper.offsetHeight)
     }, 1000 / fps)
}
```
### 表格文字颜色

```
function main(page: IPage, portlet: ITablePortlet) {
    console.log('portlet', portlet);
    portlet.setCellStyleHandler(function (row, column, rowIndex, columnIndex) {
        //
        let values = row.getCellValue(0);
        let displayValue = row.getCellDisplayValue(0);
        console.log(values);
        switch (values) {
            case '':
                return {
                   color: '#4A90E2' //
 }
                // return '<span style="color: red;">' + '' + '</span>'
            case '':
                return {
                  color: '#D4E275' //
               }
            case '':
               return {
                   color: '#62F6F8' //
 }
        }
        return null
    })
}
```
### 词云图高宽

```
/**
 * ClientSide
 * onAfterRender
 */
function main(page: IPage, portlet: IEChartsPortlet) {
    let options = portlet.getChartInstance().getOption(); //
    // 
    options.series[0].height = '90%';
    // 
    options.series[0].width = '90%';
    portlet.getChartInstance().setOption(options); 
}
```